#### **V tem prispevku**

# Pred prvim vstopom v prenovljeni uporabniški portal

Zadnja sprememba 17/09/2021 12:13 pm CEST

**Vstop v prenovljeni portal za uporabnike Saop iCentra je mogoč od ponedeljka, 20. 9. 2021 dalje, in sicer s ponastavitvijo gesla po spodnjih navodilih.**

Osnovni namen prenovljenga portala ostaja:

- **1** Prenos novih različic programov,
- 2 Oddajanje zahtevkov za pomoč in
- 3 spremljanje posnetkov izobraževanj

**Pomembno:** Na starem portalu bo odslej na voljo le še arhiv rešenih zahtevkov za pomoč in naročena video izobraževanja. Vsi trenutno odprti zahtevki za pomoč so z 20. 9. 2021 preneseni na novi portal.

### **Kako pred prvim vstopom ponastavim geslo?**

Vsak uporabnik ima po novem svoje unikatno uporabniško ime (e-mail) in geslo. Zaradi večje varnosti si morate pred prvim vstopom v prenovljeni portal najprej ponastaviti geslo po standardnem postopku:

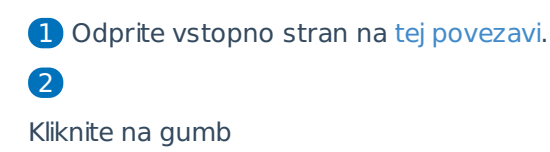

Ste pozabili geslo?

3 Vpišite svojo **E-pošto** (e-mail, na katerega ste prejeli obvestilo o

prenovi portala)

4 Kliknite na gumb **Pošlji**

5 Po e-pošti boste prejeli sporočilo, kjer kliknete (ali kopirate in

prilepite v brskalnik) **povezavo za ponastavitev gesla**

6 Vpišite **Novo geslo** > **Ponovite novo geslo** > kliknite gumb **Ponastavi**.

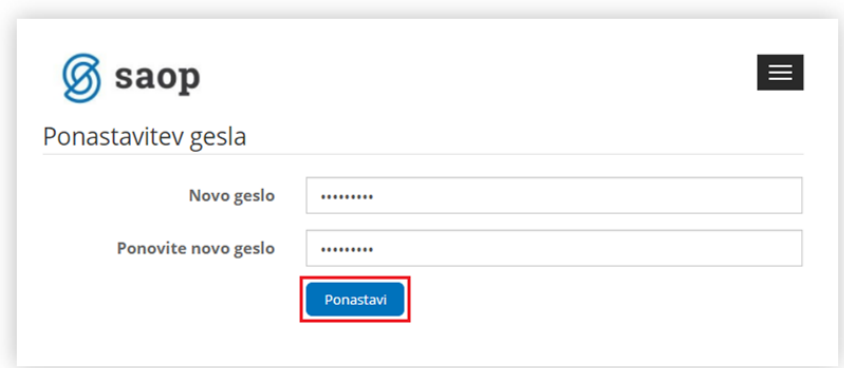

### $\bullet$

Po uspešni ponastavitvi lahko do portala dostopate preko vstopne strani z vpisom svoje **E-pošte** > novega **Gesla** > in s klikom na gumb Vpis.

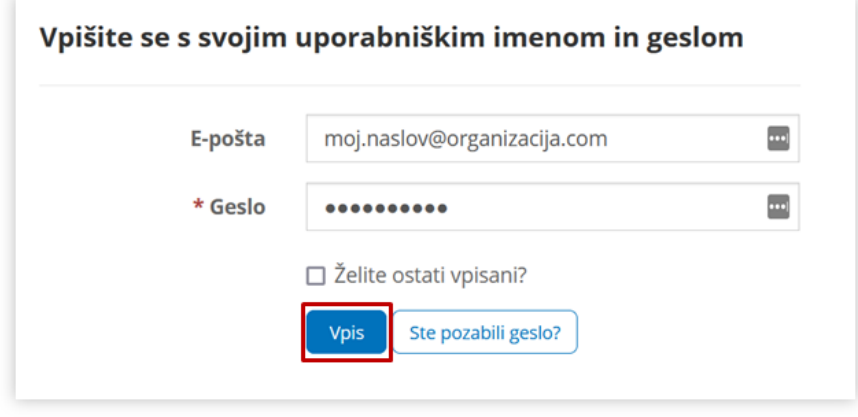

8 Označite lahko tudi opcijo, da **Želite ostati vpisani** in tako, vam naslednjič ne bo treba izpolnjevati obrazca.

## **Kaj je še dobro vedeti o novem uporabniškem portalu?**

Prenovljeni portal je skladen s sodobnimi tehnološkimi smernicami, uporabnikom pa zagotavlja boljši pregled nad vsebinami, lažjo navigacijo in hitrejši dostop do ključnih storitev.

#### **Glavne novosti:**

- Prenovlien izgled
- Varnejši dostop z unikatnim uporabniškim imenom (Vsak uporabnik ima svoj dostop)
- Enostavnejša uporaba, lažja navigacija in večji pregled nad vsebinami

#### **Kaj še omogoča?**

- Večjo varnost na ravni celotnega sistema
- Pregleden prikaz celotne korespondence s svetovalcem na Podpori
- Prikazovanje le vsebin, ki so primerne za vašo organizacijo

### **Pomembne povezave**

- Vstop v novi Uporabniški portal (od 20. 9. 2021 naprej)
- Ponastavitev gesla za prvi vstop v novi uporabniški portal
- Vstop v stari uporabniški portal z arhivov preteklih zahtevkov za pomoč in naročenih posnetkov izobraževanj.

**Za morebitna dodatna vprašanja** in pomoč smo vam na voljo na 05 393 40 00 ali info@saop.si.